# **QGIS Application - Bug report #18413 Incorrect Python ver. with GDAL Merge tool in QGIS 3**

*2018-03-12 01:49 AM - Joe Krienert*

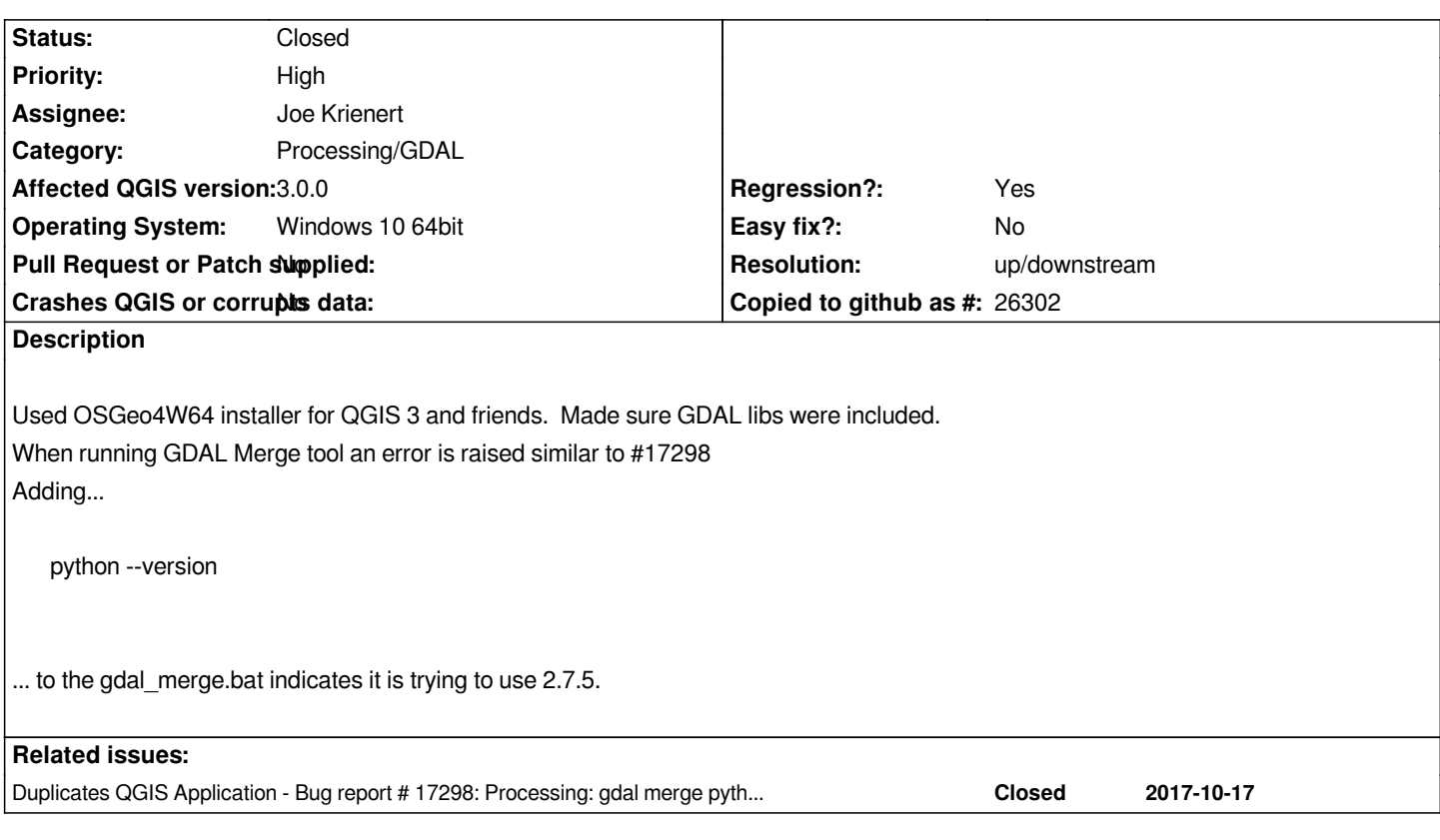

#### **History**

### **#1 - 2018-03-12 02:01 AM - Joe Krienert**

*Error output:*

*2018-03-11T19:56:08 INFO cmd.exe /C gdal\_merge.bat -pct -ot Float32 -of GTiff -o "C:/Users/Joe M. Krienert/Desktop/Output.tif" C:/Users/Joe M. Krienert/Desktop/ned03m37089a1.tif C:/Users/Joe M. Krienert/Desktop/ned03m37089b2.tif 2018-03-11T19:56:08 INFO GDAL execution console output*

 *Python 2.7.5*

 *File "C:\OSGEO4~1\apps\Python36\lib\site.py", line 177*

 *file=sys.stderr)*

 *^*

 *SyntaxError: invalid syntax*

### **#2 - 2018-03-12 02:25 AM - Giovanni Manghi**

*- Category changed from GDAL Tools to Processing/GDAL*

*- Status changed from Open to Feedback*

*- Regression? changed from No to Yes*

*So the error does not seems related to the python version, right?*

## **#3 - 2018-03-12 02:32 AM - Joe Krienert**

*Should GDAL be using Python version 3.6 in QGIS 3? If so, then the Python version might be the problem. If not, then there might be something astray in the basic OSGeo4W64 installer?*

#### **#4 - 2018-03-12 02:45 AM - Giovanni Manghi**

*Joe Krienert wrote:*

*Should GDAL be using Python version 3.6 in QGIS 3? If so, then the Python version might be the problem. If not, then there might be something astray in the basic OSGeo4W64 installer?*

*yes, qgis 3 uses python 3.*

#### **#5 - 2018-03-12 02:52 AM - Joe Krienert**

When opening the Python terminal plugin in QGIS 3 desktop and import/calling print (sys.version), the ver. stated is Python 3. *Could the GDAL merge error be associated with conflicting syntax of attempting to run Python 3 commands in a Python 2.7 environment?*

#### **#6 - 2018-03-12 11:31 AM - Joe Krienert**

*Python 2.7.5 File "C:\OSGEO4~1\apps\Python36\lib\site.py", line 177 file=sys.stderr) ^ Syntax Error: invalid syntax*

*Does this code snippet from the GDAL merge tool log suggest a conflict between the library (Python36) and active Python version (2.7.5)? Seems anomolous that the Python plugin terminal tells Python 3 as the active version, but the processing tool call to GDAL states ver 2.7.5.*

*Does GDAL not support Python 3?*

#### **#7 - 2018-03-12 05:37 PM - Joe Krienert**

*This test suggest that GDAL is switching the active python version from v. 3.6 to 2.7.*

*From a freshly opened (as admin) OSGeo4W shell...*

*Check the current ver. of Python in use:*

*C:\Windows\System32>python --version Python 2.7.5*

*Oddly set to ver. 2.7.5, update to ver. 3 environment:*

*C:\Windows\System32>gdal-dev-py3-env C:\Windows\System32>call gdal-dev-env.bat* *C:\Windows\System32>SET GDAL\_DATA=C:\OSGEO4~1\apps\gdal-dev\share\gdal*

*C:\Windows\System32>SET GDAL\_DRIVER\_PATH=C:\OSGEO4~1\apps\gdal-dev\bin\gdalplugins*

*C:\Windows\System32>PATH*

C:\OSGEO4~1\apps\gdal-dev\bin;C:\OSGEO4~1\apps\Python36\Scripts;C:\OSGEO4~1\bin;C:\WINDOWS\system32;C:\WINDOWS;C:\WINDOWS\system32\

*S\system32\WBem;C:\OSGEO4~1\apps\msys\bin*

*C:\Windows\System32>call py3\_env.bat*

*C:\Windows\System32>SET PYTHONPATH=*

*C:\Windows\System32>SET PYTHONHOME=C:\OSGEO4~1\apps\Python36*

*C:\Windows\System32>PATH*

C:\OSGEO4~1\apps\Python36;C:\OSGEO4~1\apps\Python36\Scripts;C:\OSGEO4~1\apps\qdal-dev\bin;C:\OSGEO4~1\apps\Python36\Scripts;C:\OSGEO4~1 *:\OSGEO4~1\bin;C:\WINDOWS\system32;C:\WINDOWS;C:\WINDOWS\system32\WBem;C:\OSGEO4~1\apps\msys\bin*

*C:\Windows\System32>SET PYTHONPATH=C:\OSGEO4~1\apps\gdal-dev\pymod3\lib\site-packages;*

*C:\Windows\System32>PATH*

C:\OSGEO4~1\apps\qdal-dev\pymod3\scripts;C:\OSGEO4~1\apps\Python36;C:\OSGEO4~1\apps\Python36\Scripts;C:\OSGEO4~1\apps\Python36\Scripts;C:\OSGEO4~1\apps\qdal-dev\bin;C:\OSG v\bin;C:\OSGEO4~1\apps\Python36\Scripts;C:\OSGEO4~1\bin;C:\WINDOWS\system32;C:\WINDOWS\system32;C:\WINDOWS\system32\WBem;C:\OSGEO4~1\apps\ *EO4~1\apps\msys\bin*

*Verify environment ver. changed:*

*C:\Windows\System32>python --version Python 3.6.0*

*Attempt GDAL merge:*

*C:\Windows\System32>gdal\_merge.bat -pct -ot Float32 -of GTiff -o "C:/Users/Joe/Desktop/OUTPUT.tif" D:/Personal/ned03m37089a1.tif D:/Personal/ned03m37089a2.tif File "C:\OSGEO4~1\apps\Python36\lib\site.py", line 177*

 *file=sys.stderr)*

 *^*

*SyntaxError: invalid syntax*

*Double check Python environment ver:*

*C:\Windows\System32>python --version Python 2.7.5*

*Why would calling GDAL merge reset the python environment ver?*

#### **#8 - 2018-03-12 08:39 PM - Jürgen Fischer**

*- Description updated*

#### **#9 - 2018-03-30 11:12 AM - Jürgen Fischer**

*- Duplicates Bug report #17298: Processing: gdal merge python error on QGIS 3 added*

# **#10 - 2018-06-04 04:14 AM - Nyall Dawson**

*- Resolution set to up/downstream*

*- Status changed from Feedback to Closed*

*This was fixed upstream in osgeo4w*